#### UNIVERSITY OF CALIFORNIA, DAVIS

#### Department of Electrical and Computer Engineering

## **EEC18 DIGITAL SYSTEMS I Fall 2021**

# **LAB 6. Finite State Machine Design – LED Bouncing Ball**

#### **I. Pre-lab**

- Review the handout *7 Diagrams* especially the timing diagram section
- [5 pts] Design a first-pass state graph of the controller FSM
- Draw timing diagrams of the following scenarios showing **all** relevant input and output signals
	- $\circ$  [5 pts] *force\_fast* = 1. *reset*  $\rightarrow$  {*mode1,mode0*} = 00 for 13 clock cycles  $\rightarrow$  {*mode1,mode0*} = 01  $\rightarrow$  10 more cycles
	- o [5 pts] *force\_fast* = 0. Show *count* 5 cycles before and 5 cycles after *enable* pulses one cycle high

## **II. Main System**

A finite state machine controls a 10-bit bidirectional shift register. The shift register simulates a "bouncing digital ball" moving across an array of 10 LEDs. The three modes of operation are illustrated in the diagram.

The user's inputs are as follows:

- *reset* (either KEY button). Pressing *reset* resets the system, places the ball at the left "wall", and begins the ball bouncing when *reset* is released.
- *mode1, mode0* (any two SW switches)
- *force\_fast* (forces system to operate at maximum clock rate)

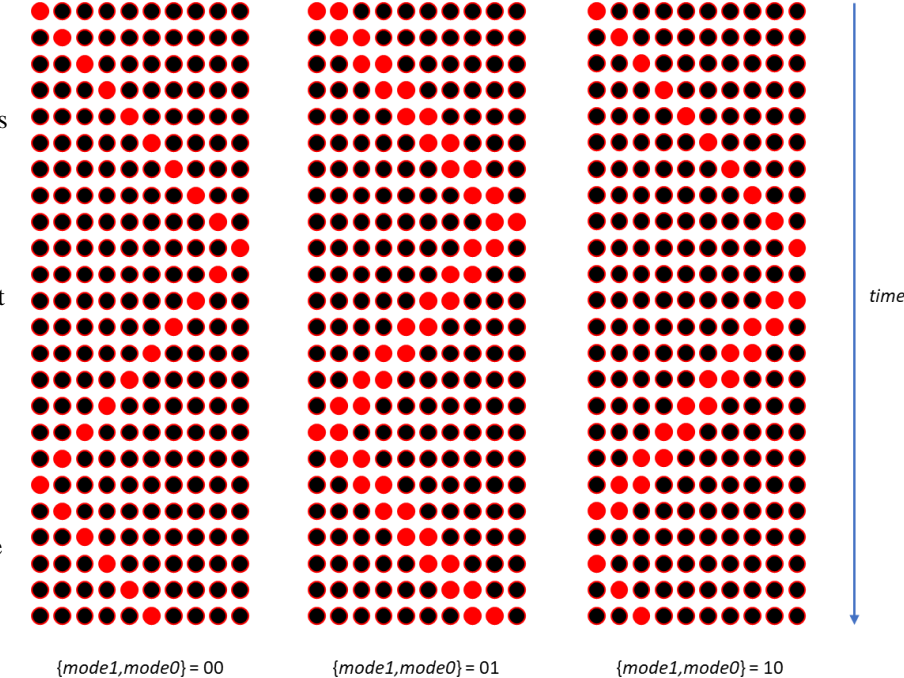

The 10-bit bidirectional shift register is implemented using D-type flip-flops. Design one slice of the shift register and replicate it ten times. The shift register's outputs are connected to the 10 LEDR LEDs, and it has the following input signals:

- $shr/shl$  ("0" = shift left, "1" = shift right),
- *load* (parallel 10-bit load),
- *loaddata* (10 bits of data whose source is to be designed by you—give this some thought), and
- *enable.*

As shown in the cases illustrated, the system operates in three modes controlled by the SW switches *mode1* and *mode0*. When  $model = 0$  and  $model = 0$ , the lit LEDs simulate a moving ball made of one LED. When they equal "01", the moving ball is made of two LEDs. When they equal "10", the pattern has four components: a) single LED left to right, b) blank one cycle, c) double ball right to left, and d) blank one cycle. The patterns repeat indefinitely until the *mode1* and *mode0* inputs change however changes take effect only when the ball touches the left "wall."

## **III. Clock Divider**

The DE10 Lite's 50 MHz clock is far too fast to observe the LED ball moving. Thus, the clock must be effectively slowed. Rather than changing the clock frequency, a robust way to accomplish the same effect is to clock the entire system using the 50 MHz clock but create an *enable* signal which pulses high for exactly one clock period at the desired frequency—in this case 2.98 Hz (50,000,000 /  $2^2$ 24 = 2.98) which is generated by a 24-bit adder (build a ripple-carry adder using full adders you designed in an earlier lab), a 24-bit register (build with D flip-flops), a 24-input AND gate (built with small AND gates as you wish), and a single 2-input OR gate to implement the input signal *force\_fast* which forces the shift register to shift every clock cycle and will be useful in simulation.

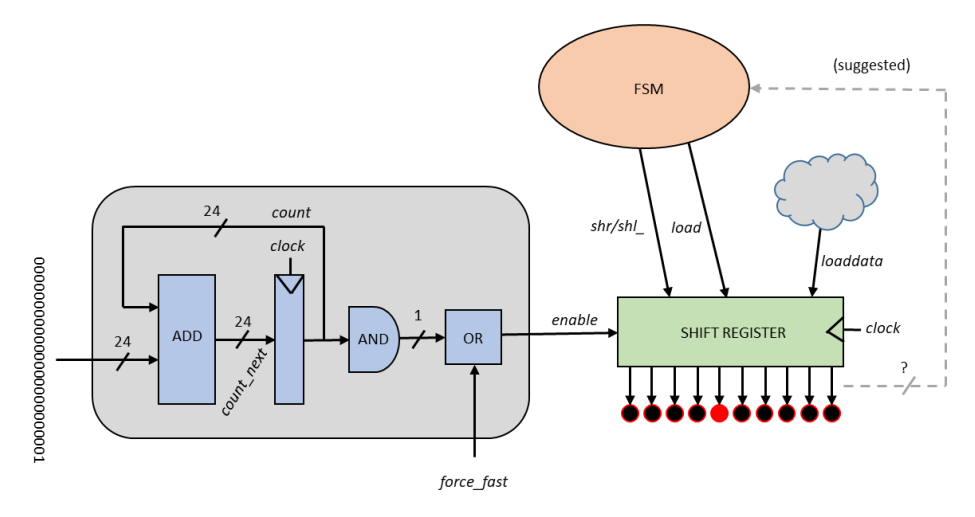

System block diagram. For simplicity, many input and output signals are not shown.

## **IV. Controller**

You may build your controller however you like including parameters such as:

- Moore or Mealy
- minimal number of flip-flops or one-hot
- any encoding between states and binary hardware states

#### **V. Other Requirements**

Connect each state bit inside your FSM to any LED segment within any of the 7-segment HEX displays for possible debugging help. Verify your design by simulating in ModelSim. Print a copy of your simulation waveforms for one complete cycle for your lab report. Verify your design on your FPGA board.

#### **VI. Recommendations**

- To test your clock divider in simulation, temporarily use a large number such as 1000...0 or 0100...0 rather than 0000...1 as the constant value connected to the adder's input.
- Add one LED to each of your state bits for easier debugging.
- Plan on significant debugging time. Plan on more if you check your design quickly.
- Read the web page, "Tips for building and debugging your circuits"

## **VII. Extra Credit [10 pts max]**

Add a total of four different speeds for your bouncing LED(s) by modifying your enable counter and using two SW switches.

## **VIII. Grading**

[15 pts] Prelab

[40 pts] Lab verification (simulation)

[100 pts] Lab verification (FPGA hardware)

[45 pts] Lab Report

- [20 pts] Complete documentation of your final functional design including: State diagram, State assignments, Next state equations, and circuit schematics.
- [10 pts] Tables, K-maps or other work showing how you derived your equations.
- [10 pts] Complete Quartus II schematic and simulation printouts
- [5 pts] Very briefly explain your design choices you made for your FSM design.